## Adding Unique Holidays to the Calendar

## 1. Click a date

 $\bullet$ 

**Nov** 

<u>SEK㎡FIND</u>

For this example, our library will be closed on Thanksgiving. We must designate a unique dat because Thanksgiving on a different date each year.

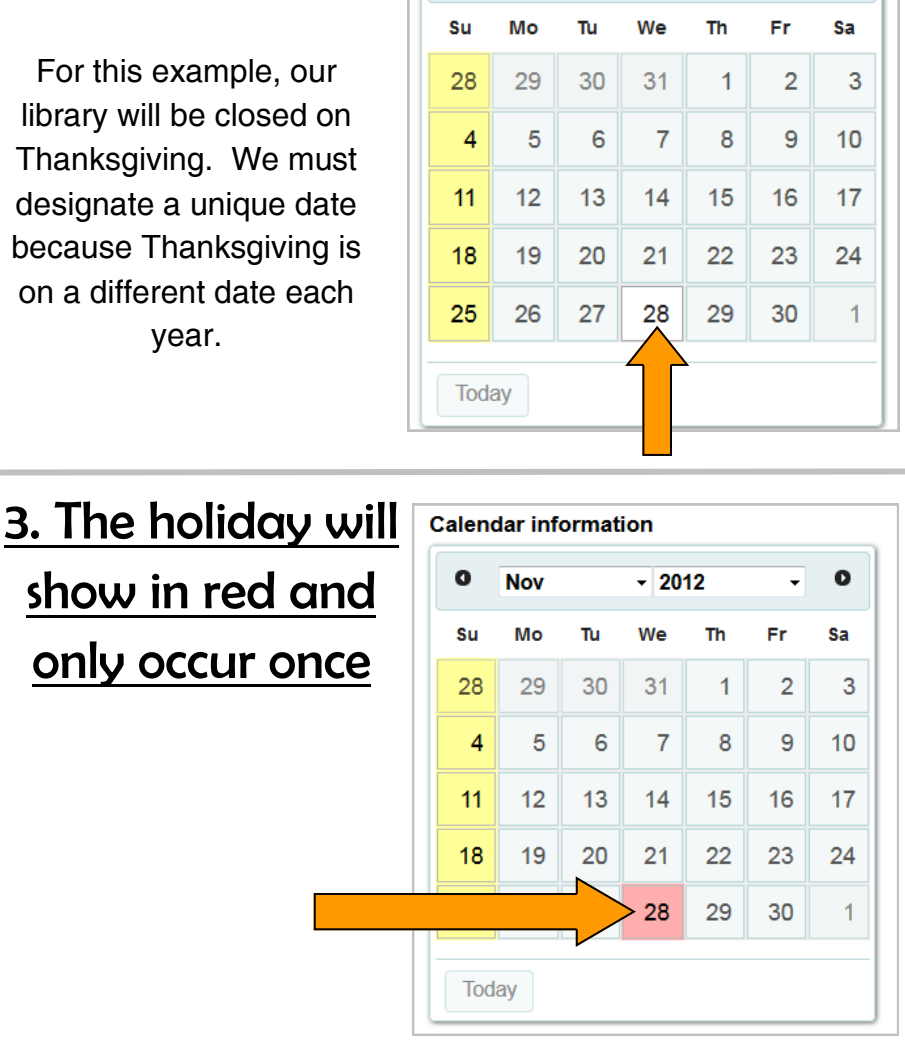

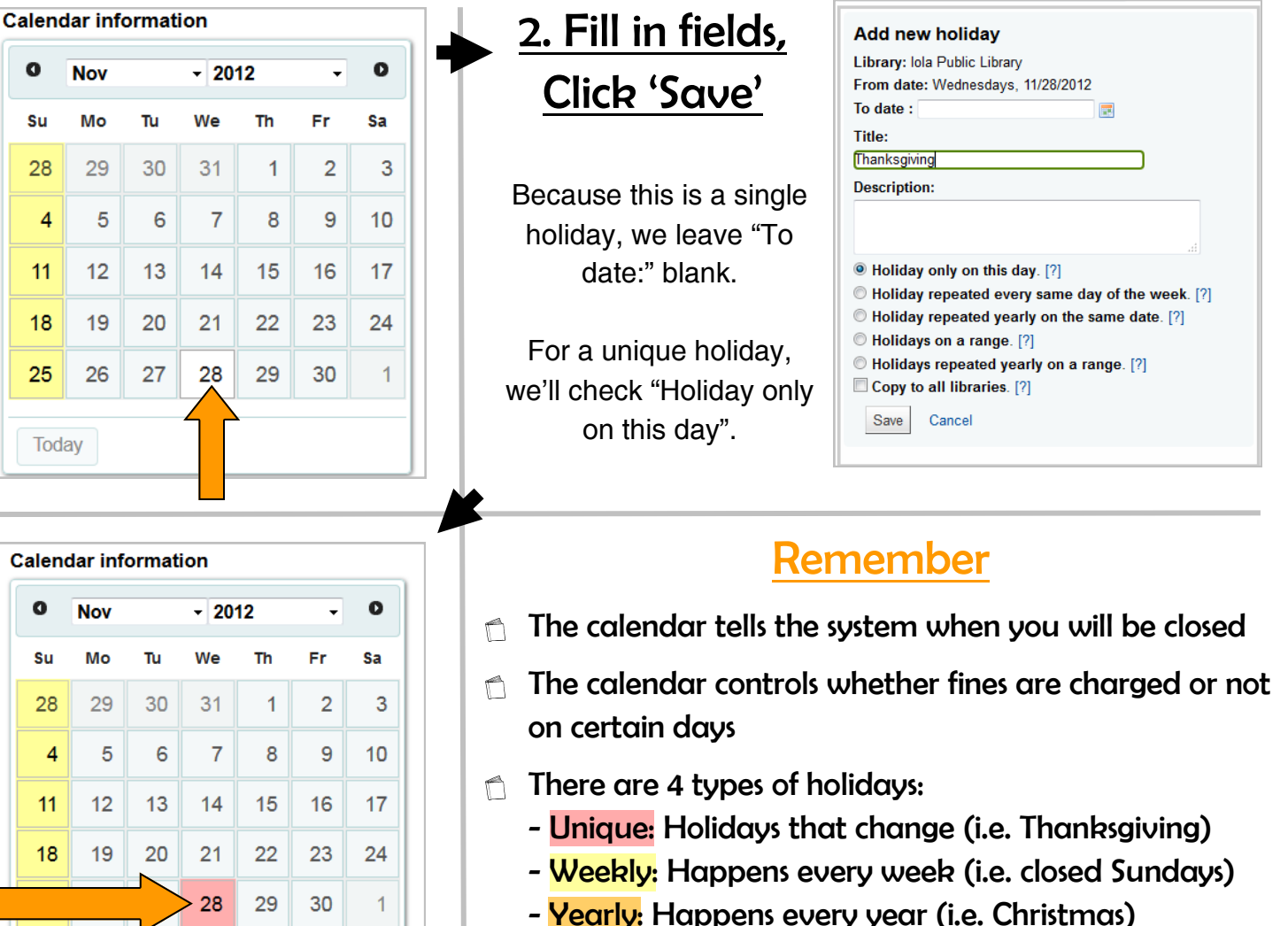

- Exception: Overwrites holiday (i.e. open one Sunday)